Disciplina RCG 0286 – Introdução à Comunicação com Pacientes

Caro aluno,

Para utilizar a plataforma DocCom siga as instruções abaixo:

1 - Acesse o endereço <http://piripirei.net/DocComBrasil> (dica: salve em seus favoritos);

2 - Na tela de acesso, crie sua conta clicando no botão laranja "REGISTRAR-SE AQUI";

3 - Preencha os campos, conforme exemplo abaixo lembrando que a senha para a sua instituição é **ceduc2000;**

4 - Seu acesso é pessoal e intransferível. Não forneça sua senha a terceiros.

## **Bem Vindo ao DocCom Brasil!**

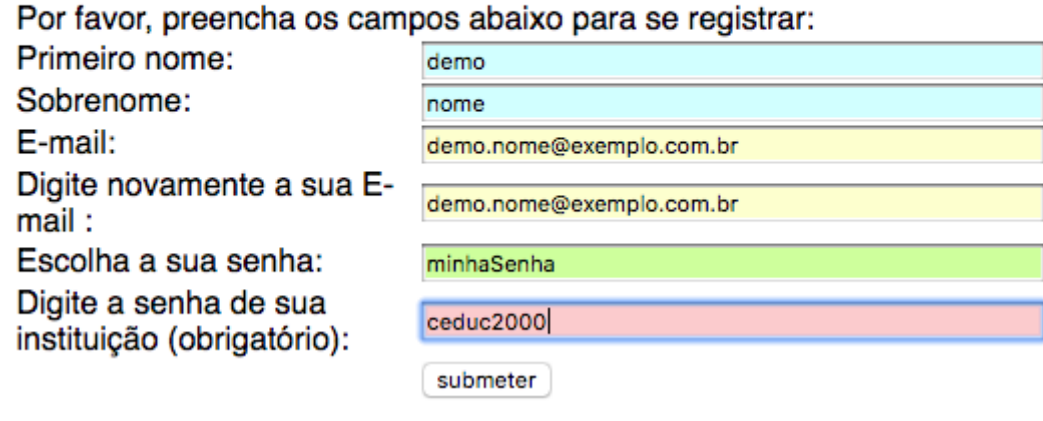

Bons estudos!

Caso não consiga abrir os vídeos:

- use o navegador Goolge Chrome

- Permita o acesso a site inseguro e permita o flash (vide abaixo)

Digite na guia do google chrome[: http://piripirei.net/DocComBrasil](http://piripirei.net/DocComBrasil)

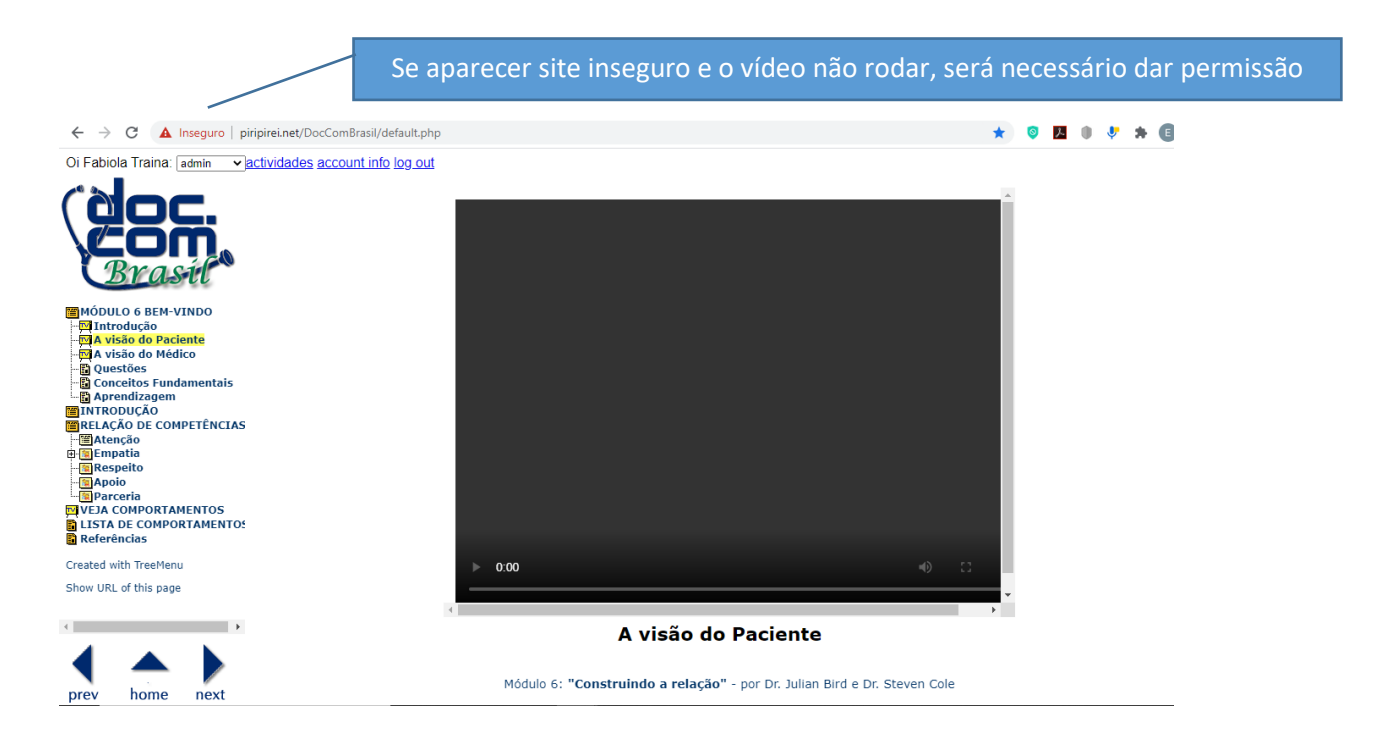

Clique na guia, na palavra inseguro e permita a execução do flash:

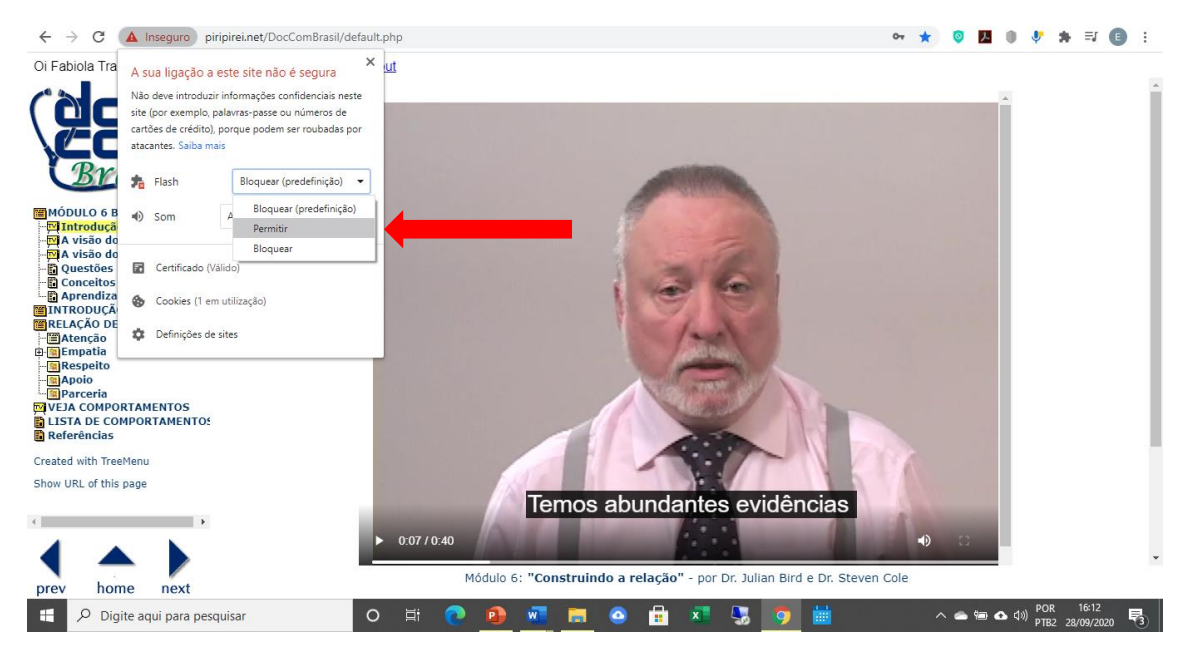

Recarregue o site após esta ação e será possível visualizar o vídeo.